## **Informané dialógové okno (HI/Sledovanie a ovládanie objektov systému D2000/Staré ovládacie okná)**

## **!!! STARÉ OVLÁDACIE OKNÁ !!!**

Informané dialógové okno sa zobrazí po kliknutí na grafický objekt v prípade, že:

- pripojený objekt sa nedá ovláda obsluhou (v grafickom editore je pripojený na zobrazovanie, alebo daný objekt nie je vôbec možné ovláda napr. systémová premenná),
- obsluha nemá dostatoné prístupové práva na ovládanie pripojeného objektu úrove ítanie (Read).

V informanom dialógovom okne nie je možné vykona žiadny zásah do monitorovaného technologického procesu, t.j. zmenu ktoréhokovek atribútu pripojeného objektu. Nasledujúci obrázok demonštruje vzhad oznamovacieho okna pre meraný bod AO.

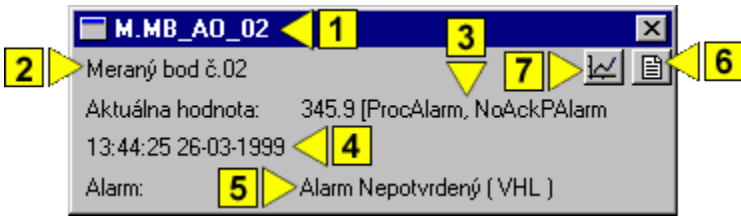

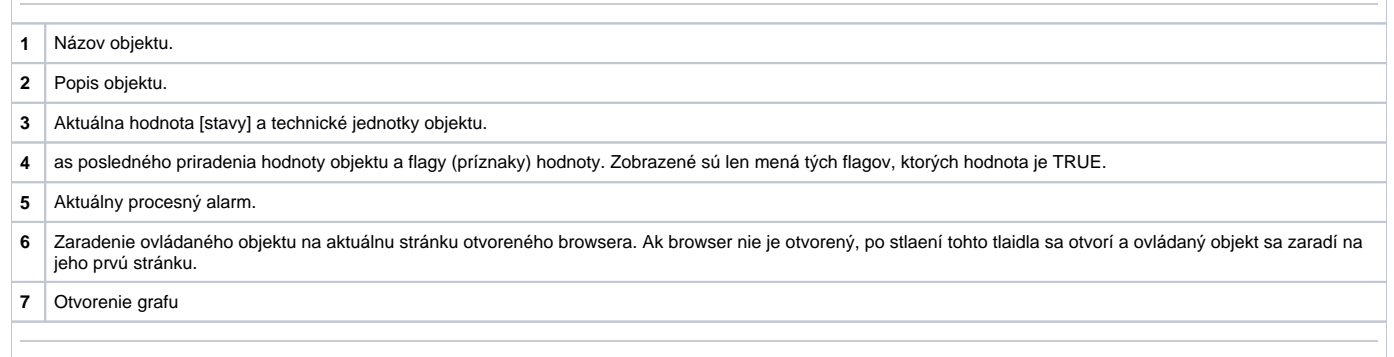